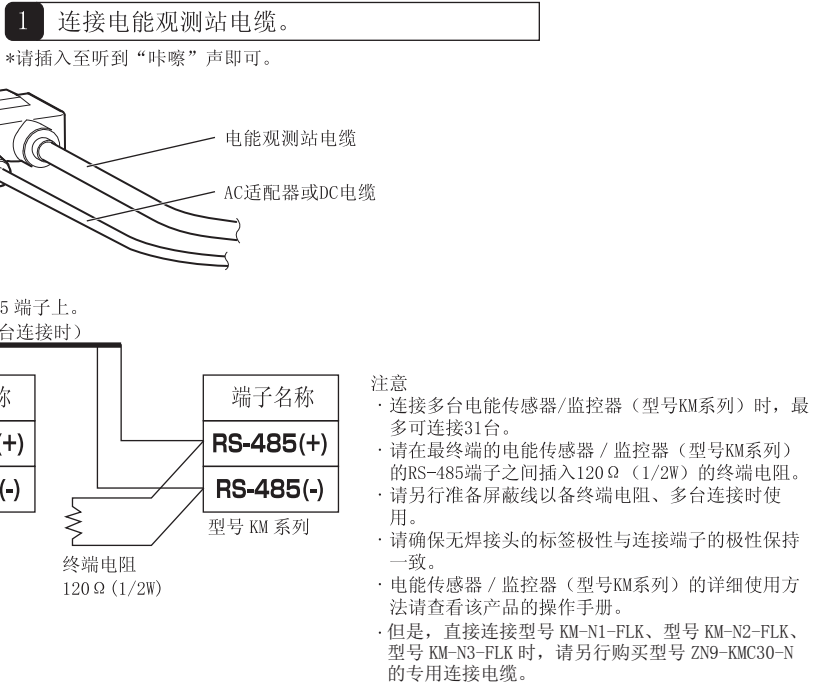

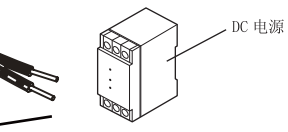

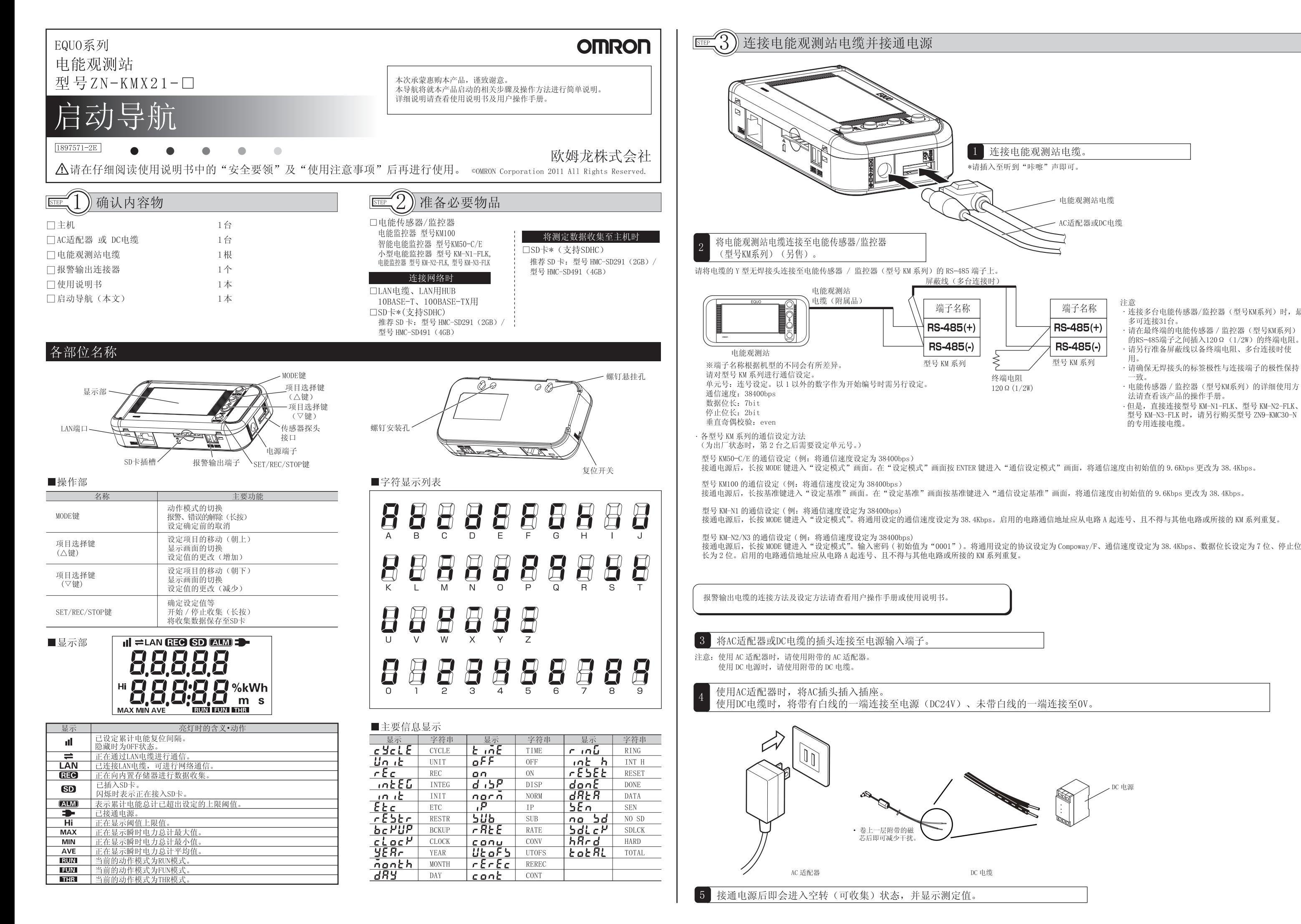

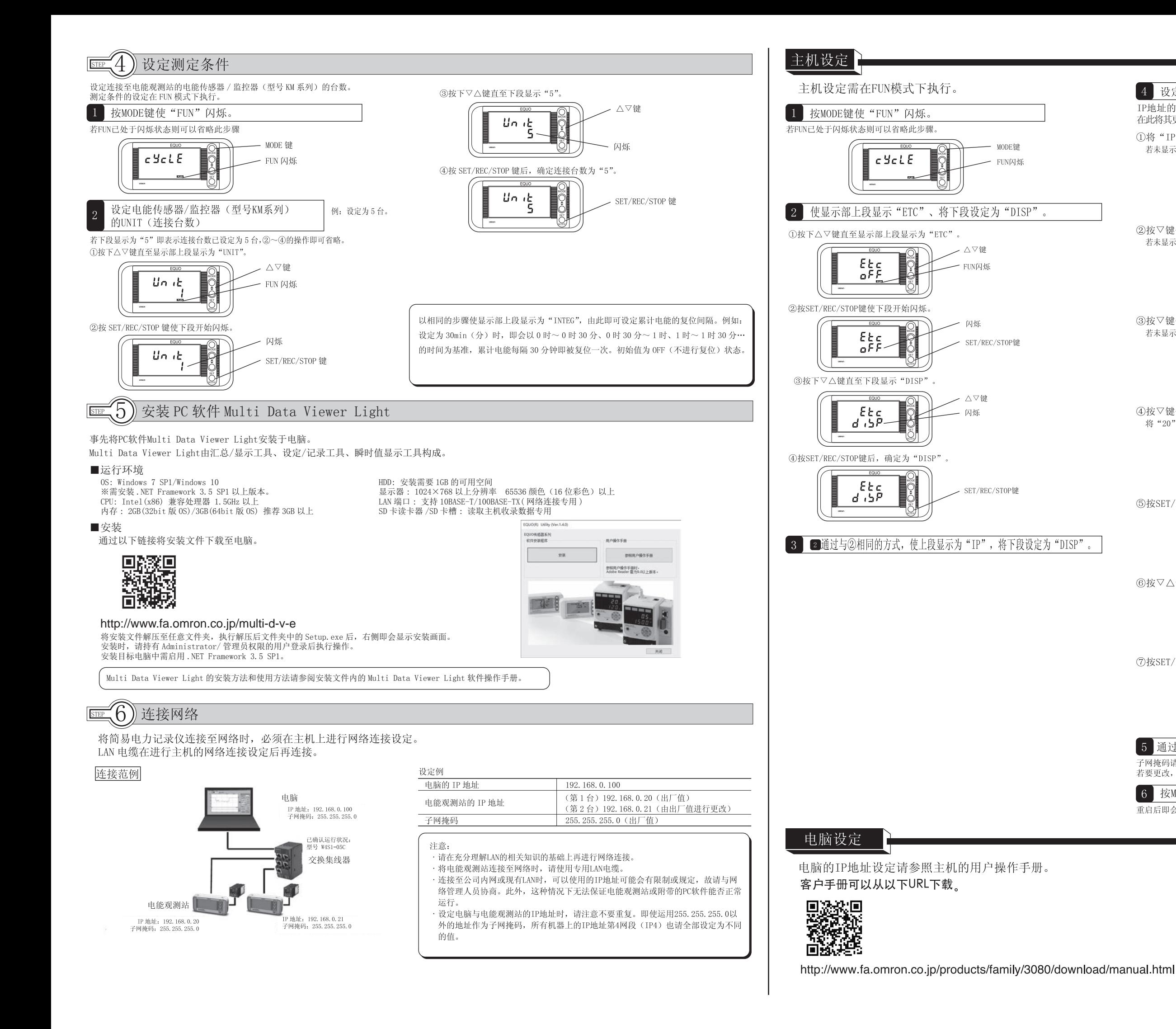

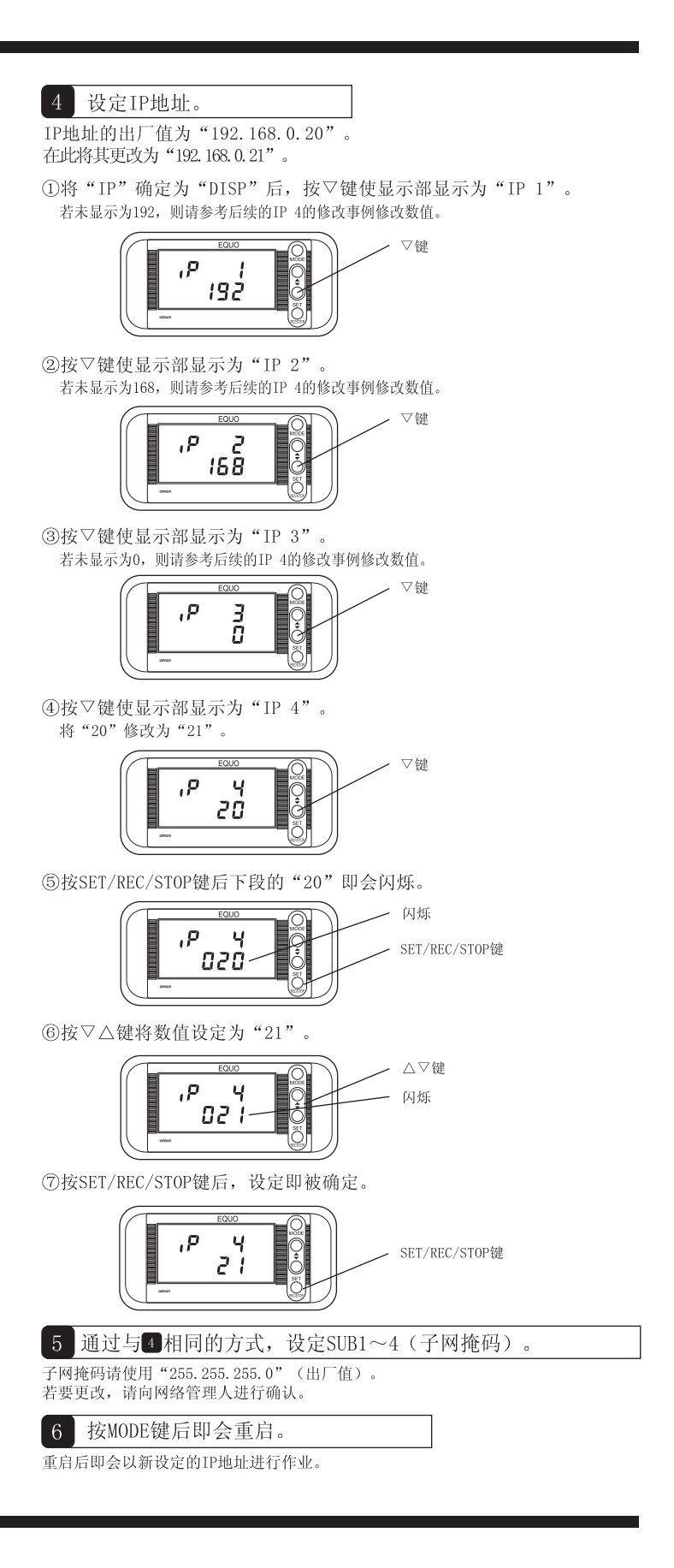

# 收 集

# 测定值可收集至电能观测站主机及电脑。

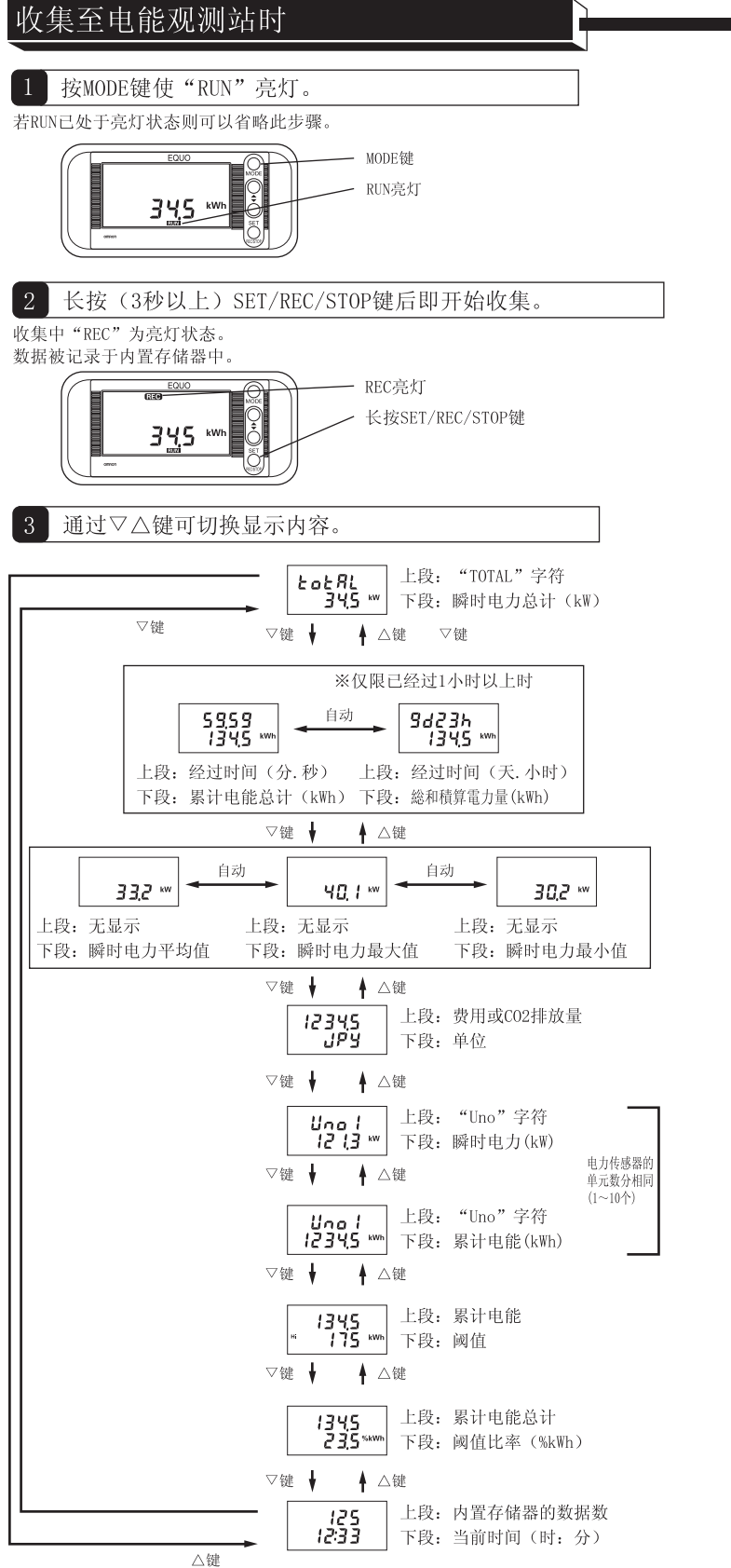

# 4 想要导出已收集至内置存储器的数据时需插入SD卡。 使SD卡的金属端子面朝上,插入SD卡插槽直至听到咔嚓声。 "SD"亮灯。 "SD"亮灯 取出SD卡时,先将已插入的SD卡一旦推进 插槽直至发出咔嚓声, 然后拔出即可。 按SET/REC/STOP键后即会将积存的数据以 文件形式输出至SD卡。 一 文件输出中SD为闪烁状态 SET/REC/STOP键  $345.$ 注意 "SD"指示灯闪烁时,请勿取出SD卡。 "SD"由闪烁转换为亮灯后即表示写入完毕,可取出SD卡。 · 按下SET/REC/STOP键未满3秒时, 即会在继续向内置存储器收集的状态下进行文件 输出。 · 按下SET/REC/STOP键达到3秒以上(长按)时,向内置存储器的收集即会停止并进 行文件输出。"REC"熄灯。 · 若"SD"停止闪烁, 即可取出SD卡。 若内置存储器已满, 收集即会停止。但是若已插入SD卡, 则会自动向SD卡输出 文件, 然后继续收集(出厂值: 连续模式时)。

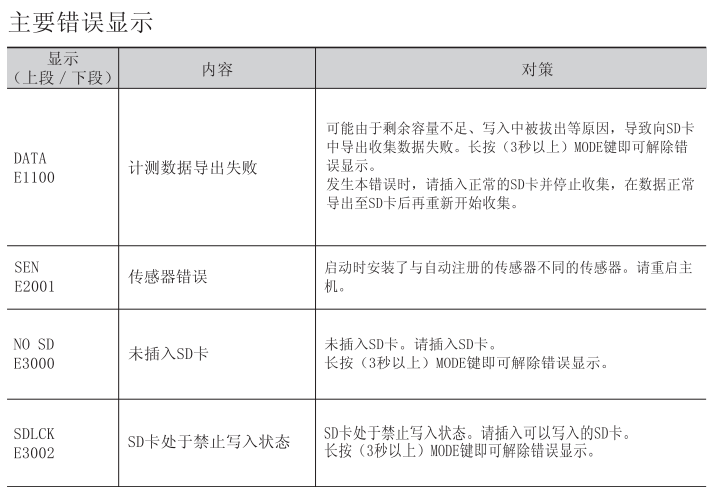

# 电能观测站设定项目列表

详细内容请查看用户操作手册。

#### 动作模式

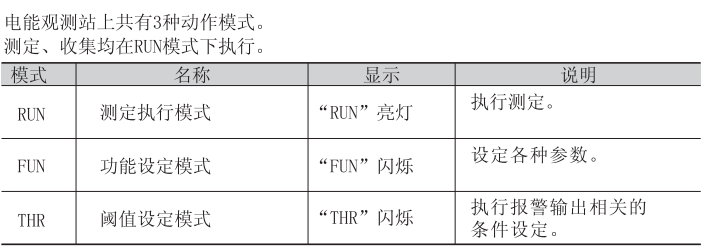

## FUN模式

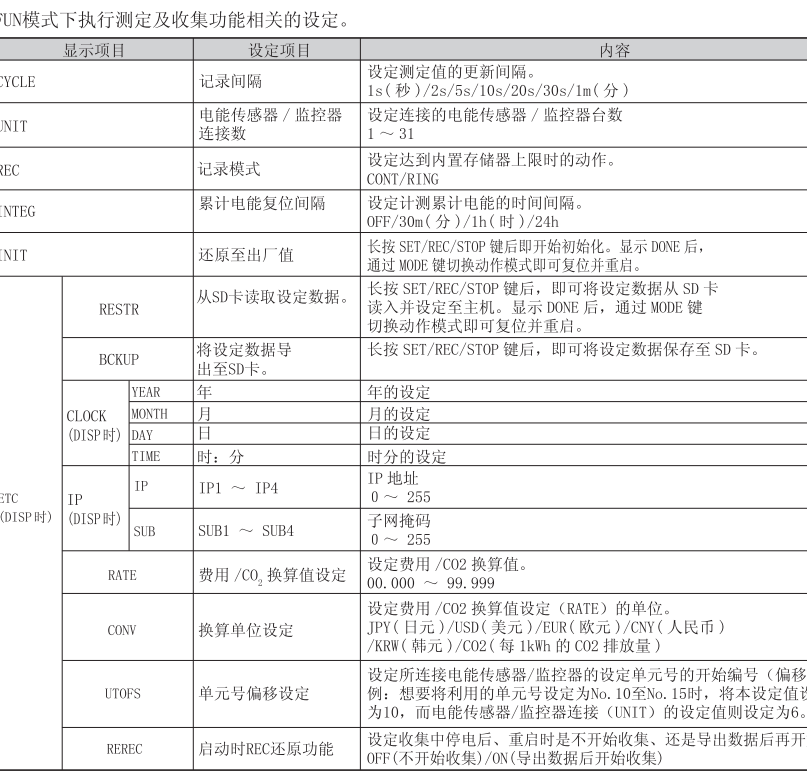

### THR模式

在THR模式下设定报警输出相关的阈值。在RUN模式下执行测定时, 若测定值超出 阈值上限设定值, 那么报警输出端子则会进入ON状态, 显示部的"ALM"开始亮灯。 (若设定为0, 则不会执行报警输出)

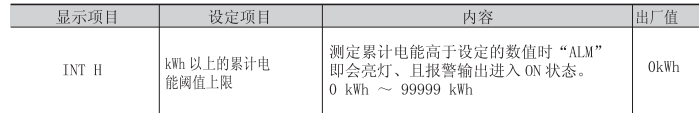

项目的移动通过△▽键执行并通过SET/REC/STOP键确定。

## 收集至电脑时

使用 Station Utility, 将通过网络连接的电能观测站的测定值收集至电脑。 收集方法请查看 Station Utility 用户操作手册。

- 动作模式通过MODE键进行切换。
- 由RUN模式切换为FUN模式时, 需要按2次MODE键, 其他则按1次。通过△▽键可以显示 详细画面。
- 正在向主机进行数据收集时,不可由RUN模式切换至其他模式。

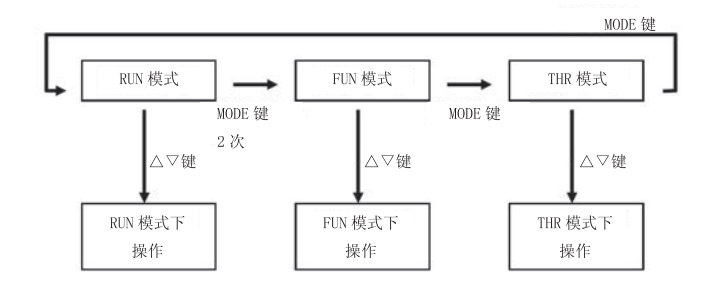

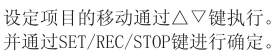

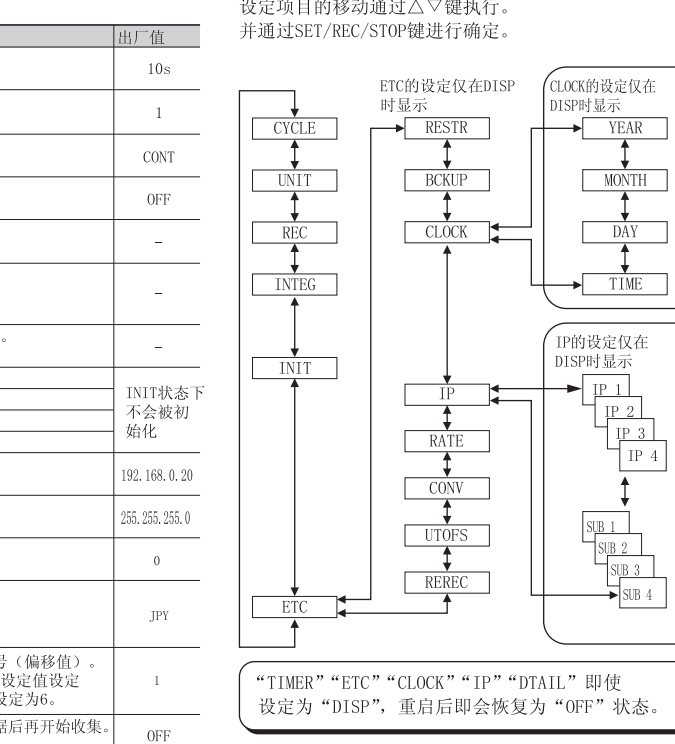

关于注册商标 · Microsoft及Windows是美国微软公司在美国及其他各国的注册商标或商 标。 问时, 所记载的公司名称、产品名称均为各公司的注册商标或商标。

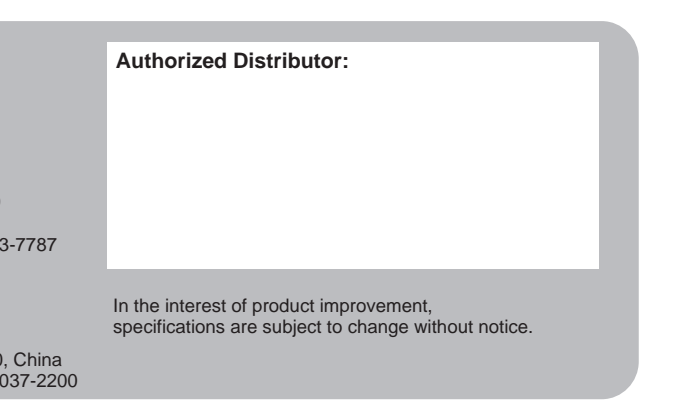

**OMRON ELECTRONICS LLC** 2895 Greenspoint Parkway, Suite 200 Hoffman Estates, IL 60169 U.S.A. Tel: (1) 847-843-7900/Fax: (1) 847-843-7787

**OMRON ASIA PACIFIC PTE. LTD.**<br>No. 438A Alexandra Road # 05-05/08 (Lobby 2),<br>Alexandra Technopark,<br>Singapore 119967<br>Tel: (65) 6835-3011/Fax: (65) 6835-2711

## 使用时的承诺事项: 请查看使用说明书的"使用时的承诺事项"章节。 ……………………………………………………

**OMRON Corporation** Industrial Automation Company **Kyoto, JAPAN**

*Regional Headquarters* **OMRON EUROPE B.V.** Wegalaan 67-69, 2132 JD Hoofddorp The Netherlands Tel: (31)2356-81-300/Fax: (31)2356-81-388

 **Contact: www.ia.omron.com**

**OMRON (CHINA) CO., LTD.** Room 2211, Bank of China Tower, 200 Yin Cheng Zhong Road, PuDong New Area, Shanghai, 200120, China Tel: (86) 21-5037-2222/Fax: (86) 21-5037-2200